# 4 19.1.5 Editors - Drivers Editor - Channel Menu

## **Table of content**

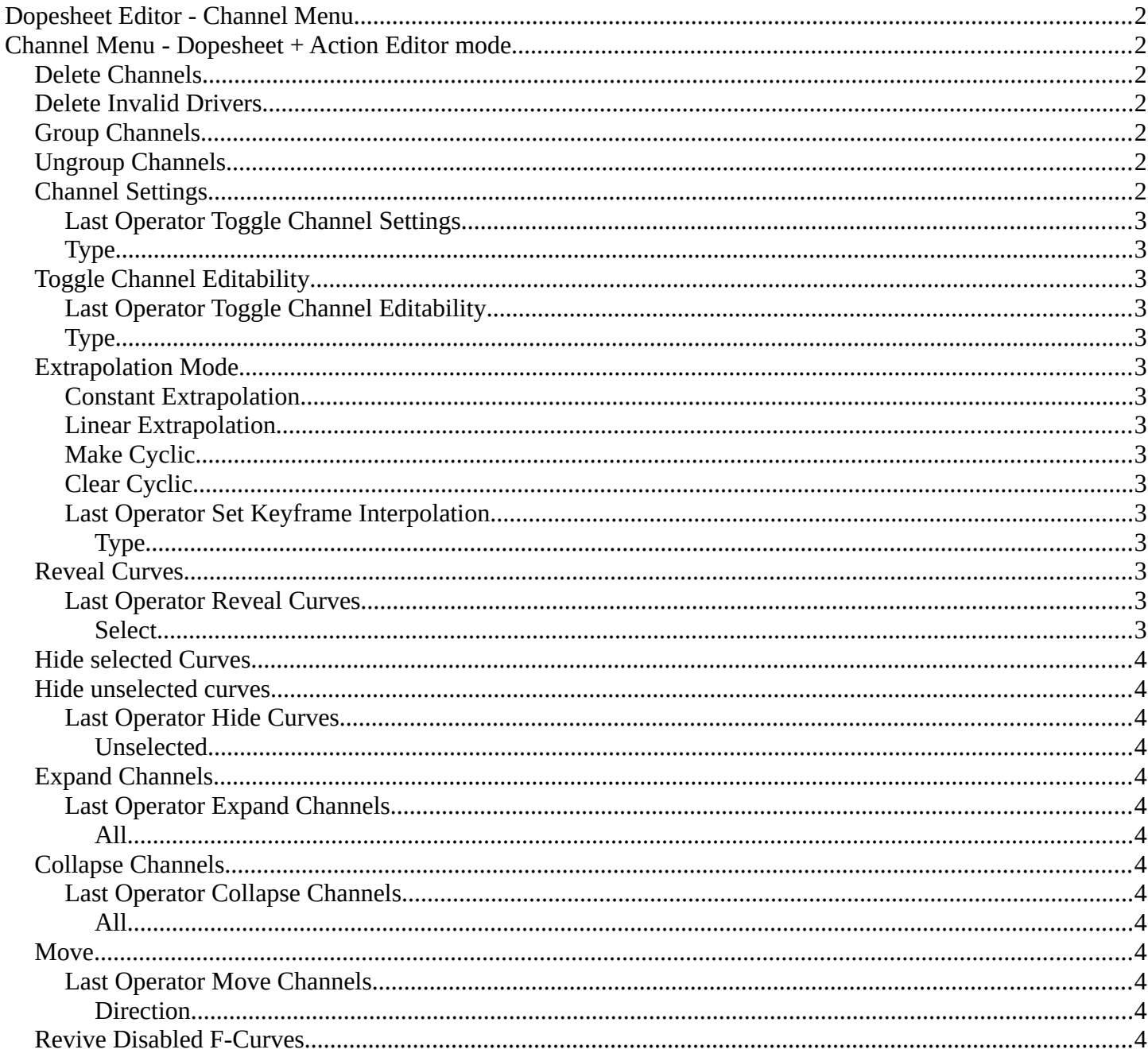

## <span id="page-1-0"></span>**Dopesheet Editor - Channel Menu**

This menu contains functionality to manage the channels in the channels list at the left.

The menu doesn't exist in all modes. It exists in Dopesheet, Action Editor and Grease Pencil mode. And has different content.

## <span id="page-1-1"></span>**Channel Menu - Dopesheet + Action Editor mode**

## <span id="page-1-2"></span>**Delete Channels**

Deletes the selected channels and all its keyframes.

### <span id="page-1-3"></span>**Delete Invalid Drivers**

Deletes invalid drivers.

## <span id="page-1-4"></span>**Group Channels**

Creates a custom group from the selected channels.

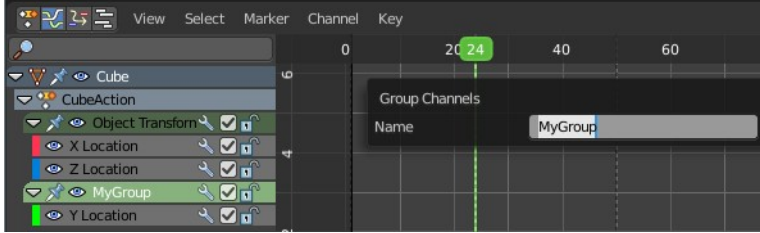

#### Channel Key Delete Channels Delete Invalid Drivers Channel Settings  $\frac{1}{2}$  Toggle Channel Editability **Extrapolation Mode** Reveal Curves Alt H Hide Selected Curves <sup>2</sup>. Hide Unselected Curves  $\equiv$  Expand Channels Numpad +  $\equiv$  Collapse Channels Move Revive Disabled F Curves

## <span id="page-1-5"></span>**Ungroup Channels**

Removes the selected channels from the group, and adds them back to the original hierarchy.

## <span id="page-1-6"></span>**Channel Settings**

Adjust the locks and check boxes in the channels list from outside of the channels list for all selected elements at once. With Toggle Mute you could for example disable all selected channels at once.

The menu items should be self explaining.

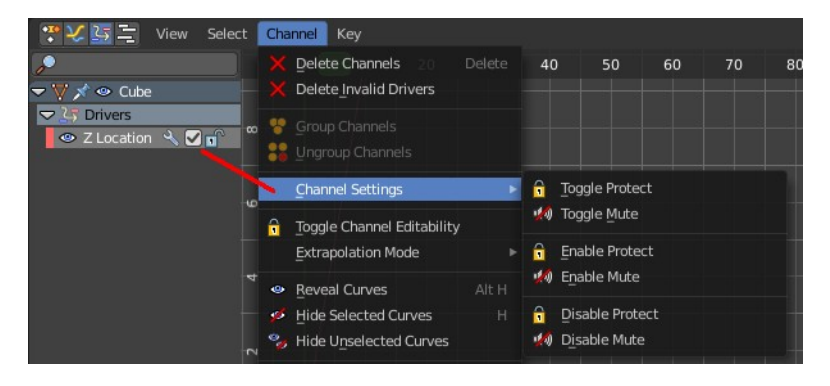

### <span id="page-2-1"></span>**Last Operator Toggle Channel Settings**

### <span id="page-2-2"></span>**Type**

The type to toggle.

## <span id="page-2-3"></span>**Toggle Channel Editability**

Toggles the locks in the channel list from their previous state to locked and back.

### <span id="page-2-4"></span>**Last Operator Toggle Channel Editability**

### <span id="page-2-5"></span>**Type**

The type to toggle.

## <span id="page-2-6"></span>**Extrapolation Mode**

Sets the extrapolation mode for the selected F-Curves. Means how the curve acts at the beginning and the end of the F-Curve.

### <span id="page-2-7"></span>**Constant Extrapolation**

The animation curve continues straight at the end.

### <span id="page-2-8"></span>**Linear Extrapolation**

The animation curve continues the last direction.

### <span id="page-2-9"></span>**Make Cyclic**

Makes the animation loopable. The interpolation curves are adjusted so that the first frame fits to the last frame.

### <span id="page-2-0"></span>**Clear Cyclic**

Removes the cyclic extrapolation.

### <span id="page-2-10"></span>**Last Operator Set Keyframe Interpolation**

#### <span id="page-2-11"></span>*Type*

Set the extrapolation mode for the selected F-Curves.

## <span id="page-2-12"></span>**Reveal Curves**

Reveals all hidden curves.

### <span id="page-2-13"></span>**Last Operator Reveal Curves**

#### <span id="page-2-14"></span>*Select*

Select all revealed curves.

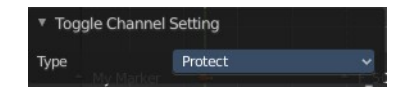

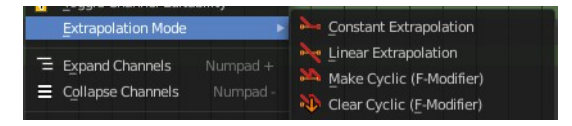

Toggle Channel Editability

Mode

Toggle

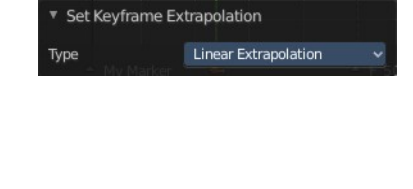

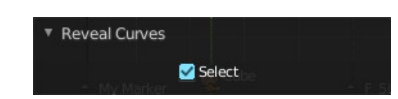

## <span id="page-3-0"></span>**Hide selected Curves**

Hides the selected curves.

## <span id="page-3-1"></span>**Hide unselected curves**

Hides the unselected curves.

### <span id="page-3-2"></span>**Last Operator Hide Curves**

#### <span id="page-3-3"></span>*Unselected*

Hide the unselected or selected curves.

## <span id="page-3-4"></span>**Expand Channels**

Expands all channels in the channel list.

### <span id="page-3-5"></span>**Last Operator Expand Channels**

#### <span id="page-3-6"></span>*All*

Expand all Channels, or just the selected channels.

## <span id="page-3-7"></span>**Collapse Channels**

Collapses all channels in the channels list.

### <span id="page-3-8"></span>**Last Operator Collapse Channels**

#### <span id="page-3-9"></span>*All*

Collapse all Channels, or just the selected channels.

### <span id="page-3-10"></span>**Move**

Sort the items in the channels list.

#### <span id="page-3-11"></span>**Last Operator Move Channels**

#### <span id="page-3-12"></span>*Direction*

Sort the items in the channels list.

## <span id="page-3-13"></span>**Revive Disabled F-Curves**

Clears the disabled tag from all f-curves to get broken F-Curves working again.

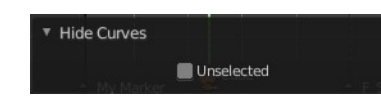

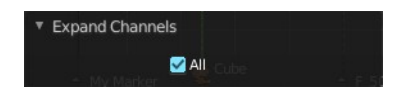

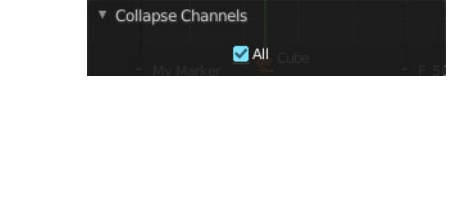

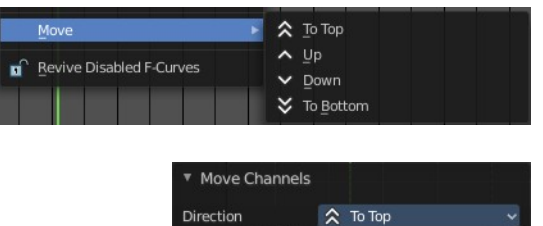

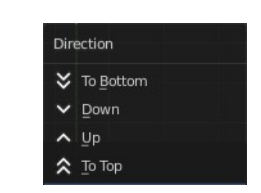